# Aplicación con una plataforma educativa de circuitos eléctricos: respuesta en frecuencia y control

Manuel Alejandro Ojeda-Misses, Brenda Miranda García, Octavio Catarino Aguilar División de Ingeniería Informática Tecnológico de Estudios Superiores de San Felipe del Progreso Tecnologico Nacional de México Estado de México, México

> [manuel.om@sfelipeprogreso.tecnm.mx](mailto:manuel.om@sfelipeprogreso.tecnm.mx) brenda.mg@sfelipeprogreso.tecnm.mx octavio.ca@sfelipeprogreso.tecnm.mx

Resumen—Este artículo presenta una aplicación para la identificación y el control basado en la respuesta en frecuencia utilizado una plataforma educativa para circuitos eléctricos basada en Arduino y Matlab-Simulink. Los experimentos incluidos son llevados a cabo mediante componentes de hardware y configuración en software. El desempeño de los experimentos mediante la plataforma es validado mediante experimentos en tiempo real utilizando las librerías de ArduinoIO para un circuito de primer orden. Finalmente, son presentadas las conclusiones, así como los experimentos que demuestran la validación con la plataforma.

Palabras clave— plataforma educativa, circuito eléctrico, control, respuesta en frecuencia, tiempo real.

# I. INTRODUCCIÓN

 El análisis de circuitos eléctricos brinda las competencias teóricas y prácticas en el perfil de egreso de los alumnos de diversas carreras de Ingeniería en México [1], [2], [3]. Las principales competencias están centradas en diseñar, analizar y simular circuitos de corriente directa y corriente alterna para ser empleados en electrónica, aplicaciones de control, robots, entro otros. Los circuitos eléctricos son la base y están estrechamente relacionados con otras áreas como la electrónica, microcontroladores, entre otras; donde son esenciales temas como la ley de Ohm, las reglas de divisor de tensión y de corriente, las leyes de Kirchhoff, los teoremas de Thévenin, de Norton, de Superposición, entre otros.

Aunado a lo anterior, es primordial que el docente fomente el papel activo del estudiante en el salón de clases y exponga los temas para la resolución de ejercicios en el aula y en el laboratorio complementando con el uso de software y de hardware para simular y validar los resultados en las prácticas propuestas [\[4\],](#page-7-0) [5], [6].

Por otro lado, los circuitos eléctricos son empleados como objeto de estudio en cursos de modelado y dinámica de sistemas aplicando técnicas de análisis, implementación y simulación. Por lo tanto, se busca aprovechar y aplicar un caso de estudio para la identificación en el dominio de la frecuencia y el control mediante herramientas como Simulink.

En el campo de las plataformas educativas aplicadas con circuitos eléctricos se tienen plataformas basadas en programas de cómputo [7], [8], [9]. y el uso de software, entre las que se encuentran [10], [11], donde los autores hacen uso de herramientas como Multisim para el desarrollo de una plataforma de laboratorio para la simulación y la educación en Ingeniería Electrónica. En [12], [13], [14] se hace uso de Matlab-Simulink para proporcionar a los estudiantes una comprensión sólida para la simulación de circuitos eléctricos. En [15], Visual Basic es usado para brindar una herramienta para desarrollar habilidades de programación en los estudiantes de Ingeniería Mecánica incluyendo conceptos de física como: batería, lámpara y apagadores. En [16], se desarrolló un laboratorio remoto usando LabVIEW como software, que es utilizado como una alternativa de bajo costo, un laboratorio remoto flexible y reconfigurable mediante un Arduino Mega. Finalmente, en [17], [18] son presentadas nuevas metodologías que combina el aprendizaje basado en proyectos y simulación para aprender circuitos eléctricos basados en la Ingeniería.

En cuanto a las plataformas educativas basadas en laboratorios *in situ* usadas para simular sistemas eléctricos mediante software aplicadas para el aprendizaje práctico, se encuentran: un laboratorio electrónico (ELab) [19], un programa informático que analiza circuitos lineales y determina los voltajes y corrientes de circuitos estáticos y dinámicos. En [20], se desarrolla una plataforma competitiva y colaborativa basada en diagrama de bloques y reducción de circuitos resistivos para un curso básico de Ingeniería Eléctrica. En [21], se ilustra una herramienta educativa para una educación a corto plazo y más económica de los circuitos electrónicos de potencia. En [22], se presenta el uso de laboratorios de sonido virtuales junto con los experimentales en el sistema de enseñanza universitaria. En [23], se presenta un entorno de aprendizaje virtual destinado a la enseñanza de la física en el campo de circuitos eléctricos. Otros trabajos importantes han sido presentados en [24], [25], donde se diseñan tecnologías para crear automáticamente conjuntos de preguntas y respuestas para múltiples cursos en línea abiertos de Ingeniería Electrónica y llevar a cabo experimentos electrónicos remotos simulados utilizando circuitos resistencia-inductor-capacitor (RLC). Sin embargo, las simulaciones, las aplicaciones y el uso de software no permiten adquirir las habilidades técnicas y prácticas en un caso de estudio, donde es necesario que los

estudiantes tengan interacción directa con experiencias de laboratorio para comprender conceptos abstractos.

A pesar de las grandes contribuciones presentadas, en [6] se presenta el desarrollo de la plataforma enfocada en el modelado, el análisis y la obtención de respuesta de circuitos eléctricos de primer y segundo orden en el tiempo. Por tal motivo, la principal contribución de este trabajo la aplicación con la plataforma para la identificación en el dominio de la frecuencia y el control de tensión.

El objetivo es presentar, comprender y obtener la respuesta en frecuencia, específicamente, se presenta experimentalmente la obtención del diagrama de Bode para el circuito RC. Por otro lado, se busca implementar un control de tensión para dicho circuito basado en la asignación de polos y mediante el lugar geométrico de las raíces mediante la plataforma educativa como parte de las prácticas con estudiantes de licenciatura. Este trabajo contiene en el apartado II los componentes, los programas, el modelado y la identificación de respuesta en frecuencia de un circuito resistencia-capacitor (RC) de primer orden. La sección III contiene la etapa de control aplicada para el circuito RC, incluyendo los resultados en tiempo real. Finalmente, se presentan las conclusiones y trabajos futuros.

# II. COMPONENTES DE LA PLATAFORMA EDUCATIVA

La plataforma educativa es construida usando un Arduino UNO, donde se especifican las terminales de entrada-salida, el espacio de trabajo donde hay una protoboard para implementar los circuitos (ver Fig. 1).

# *A. Componentes*

La plataforma es implementada mediante prototipado rápido [27] y contiene los siguientes elementos: 1) El circuito RC, 2) tarjeta de desarrollo Arduino UNO, 3) La computadora a la que se conecta mediante USB el Arduino UNO, 4) Software Matlab-Simulink.

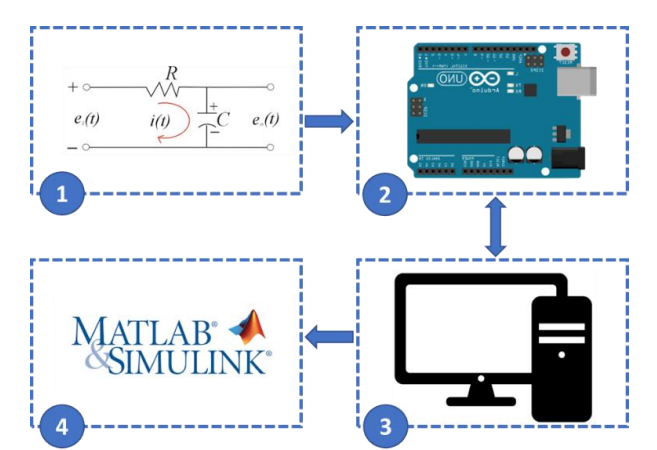

Fig. 1. Componentes de la plataforma desarrollada para circuitos eléctricos.

En la Fig. 2 se ilustra un esquema con los bloques funcionales, donde se consideran tres secciones: la parte física que incluye de los circuitos eléctricos; la interfaz para el

hardware que permite la vinculación entre los datos de Arduino, ArduinoIO, y la conexión e interacción con Matlab-Simulink; finalmente, la parte de visualización para la construcción de los diagramas de bloques.

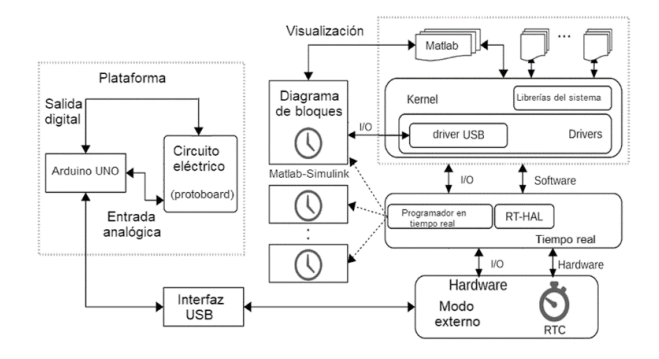

Fig. 2. Diagrama de bloques de la plataforma.

## *B. Programas*

En este experimento es utilizado Simulink para obtener los datos a través de Arduino UNO [28] y obtener la respuesta en tiempo real. En particular, es usada la paquetería IO de MathWorks [29]. El bloque Arduino Analog Read es capaz de leer los datos de voltaje en la salida mediante la terminal analógica A0 en la placa. Al hacer doble clic en el bloque, podemos establecer el Pin en 0 desde el menú desplegable. También es establecido el tiempo de muestreo en función de la frecuencia de la entrada que se esté empleando. Por lo tanto, antes de ejecutar este modelo se debe definir la variable *Ts* en Matlab, por ejemplo, escribiendo  $Ts = 0.02$ ; en la línea de comando. El bloque de ganancia se incluye para convertir los datos en unidades de Volts (multiplicando los datos por 5/1023).

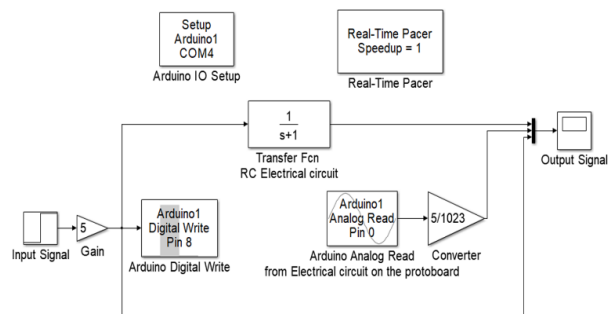

Fig. 3. Diagrama de bloques para obtener la respuesta en frecuencia del circuito resistencia-capacitor (RC).

El modelo de Simulink presentado en la Fig. 3 es capaz de obtener el voltaje de entrada y de salida obtenidos en un osciloscopio y también obtener los datos de salida en el espacio de trabajo de Matlab para su posterior análisis. El bloque Arduino Digital Write, el bloque Arduino Analog Read, el bloque Arduino IO Setup y el bloque Real-Time Pacer forman parte del paquete IO. Los bloques restantes son parte de la biblioteca estándar de Simulink, específicamente, se pueden encontrar en las bibliotecas Math, Sources y Sinks.

## III. MODELADO Y DIAGRAMA DE BODE

# *A. Circuito Resistencia-Capacitor*

El circuito eléctrico modelado e implementado de manera experimental es un circuito de primer orden, que consta de una resistencia (R) y un capacitor (C) en serie [30].

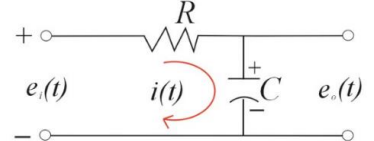

Fig. 4. Circuito resistencia-capacitor (RC) de primer orden.

El circuito eléctrico de primer orden es mostrado en la Fig. 4 y utiliza las siguientes variables: *R* es la resistencia del resistor, *C* es la capacitancia del capacitor,  $e_i(t)$  es el voltaje de entrada

 $y$   $e_{o}(t)$  es el voltaje de salida en el capacitor. Se asume que la dirección para la corriente es en sentido horario y se aplica la ley de voltajes de Kirchhoff. El lazo de corriente establece que la suma de voltajes alrededor de un lazo cerrado debe ser igual a cero. Estableciendo la ecuación en términos del voltaje para el circuito eléctrico de la Fig. 6 se tiene:

$$
e_i(t) - i(t)R - \frac{1}{C} \int i(t)dt = 0
$$
 (1)

Obteniendo la ecuación (1) en el dominio de Laplace con condiciones iniciales cero se obtiene:

$$
E_i(s) - I(s)R - \frac{1}{Cs}I(s) = 0
$$
 (2)

Factorizando  $I(s)$  y despejando se tiene:

$$
I(s) = \frac{E_i(s)}{R + \frac{1}{Cs}}
$$
 (3)

Por otro lado, considerando la tensión en el capacitor dado como  $e_o(t) = \frac{1}{C} \int i(t) dt$ , aplicando la transformada de Laplace y resolviendo para  $I(s)$ , se obtiene lo siguiente.

$$
I(s) = \frac{E_o(s)}{\frac{1}{Cs}}
$$
 (4)

Igualando a (3) con (4) se obtiene que:

$$
\frac{E_i(s)}{R + \frac{1}{Cs}} = \frac{E_o(s)}{\frac{1}{Cs}}
$$
\n(5)

Ahora obteniendo la función de transferencia que relaciona el voltaje de entrada con el voltaje de salida en el capacitor:

$$
\frac{E_o(s)}{E_i(s)} = \frac{\frac{1}{Cs}}{R + \frac{1}{Cs}}
$$
(6)

Finalmente, definiendo la función de transferencia  $G(s)$ cuya constante de tiempo es  $\tau = RC$  se tiene:

$$
G(s) = \frac{E_o(s)}{E_i(s)} = \frac{1}{RCs+1} = \frac{1}{\tau s + 1}.
$$
 (7)

Para este experimento se lleva a cabo la respuesta en el tiempo del circuito RC con una resistencia  $R = 10 k\Omega$  y un capacitor  $C = 100 \mu F$  con una constante de tiempo  $\tau = 1$  ante una entrada escalón de 5 V cuya respuesta es mostrada en la Fig. 5.

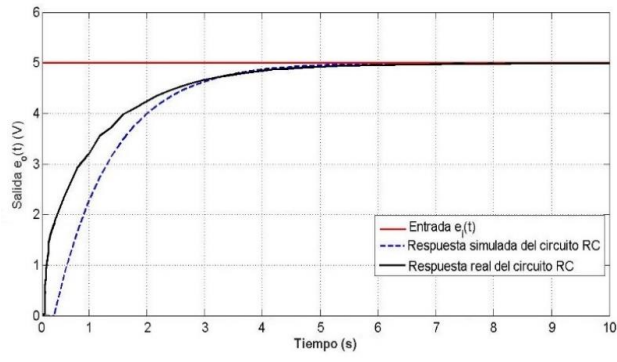

Fig. 5. Respuesta simulada y en tiempo real para un circuito RC de primer orden ante una entrada escalón de 5 V.

#### *B. Diagrama de Bode*

Para obtener experimentalmente el diagrama de Bode [30], se realizan pruebas ante una entrada dada por una señal cuadrada con frecuencia variable y se obtiene la señal de salida. Para conseguir dicha respuesta de frecuencia del circuito RC, se consideran frecuencias desde al menos una década por debajo de la frecuencia de ruptura y una década por encima de la frecuencia de ruptura. Específicamente, las frecuencias están en el rango de 0.05 rad/s (20 veces menor que 1 rad/s) hasta aproximadamente 30 rad/s (30 veces mayor que 1 rad/s).

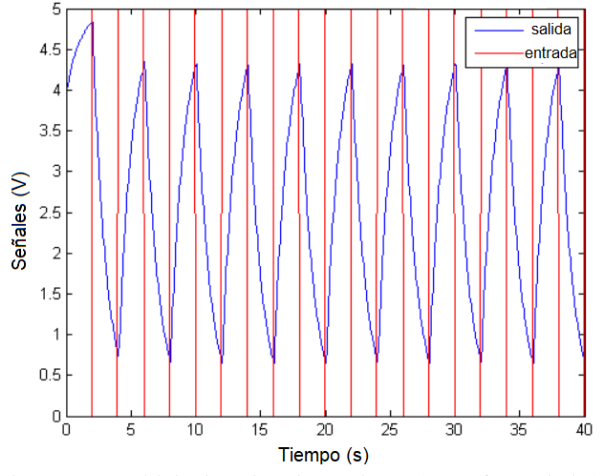

Fig. 6. Respuesta del circuito resistencia-capacitor (RC) a una frecuencia de 4 segundos.

Con el modelo de Simulink mostrado en la Fig. 3, son configurados los bloques de tensión de entrada y de lectura analógica de Arduino, respectivamente. Además, son configurados los parámetros *N* y *Ts* para el modelo en Simulink durante un tiempo de 40 segundos con una señal cuadrada en la entrada con frecuencia de 4 segundos, como se muestra a continuación en la Fig. 6.

De la figura anterior es obtenida la respuesta de salida y calculada la magnitud de la respuesta de frecuencia del sistema con una señal de entrada con frecuencia de 4 segundos. De la inspección de la figura es claro que la respuesta comienza con un período transitorio y alcanza el estado estable en aproximadamente 7-8 segundos. Después de alcanzar el estado estacionario, los valores máximos y mínimos de la señal de salida se pueden estimar simplemente ampliando la respuesta como se muestra en la Fig. 7.

La inspección permite estimar la amplitud de salida, dada entre las diferencias de amplitudes  $Y = (4.32 - 0.65)/2 = 1.835$ . Dado que la amplitud de la señal de entrada es  $R = 5/2 = 2.5$ , eso significa que la magnitud del circuito a esta frecuencia de entrada puede calcularse como:

$$
\frac{Y}{R} = \frac{1.835}{2.5} = 0.734\tag{8}
$$

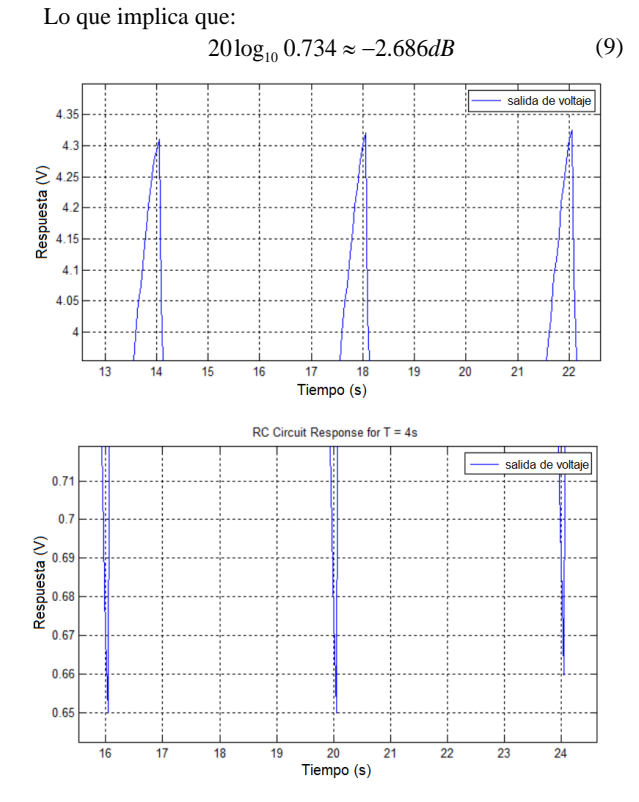

Fig. 7. Respuesta amplificada del circuito RC a una frecuencia de 4 segundos.

El ejemplo anterior mostró que el sistema atenuó un poco la entrada (magnitud inferior a 1) a una frecuencia de aproximadamente 1.571 rad/s. Esto es dado, debido a que la frecuencia era ligeramente mayor que la frecuencia de rotura prevista del sistema. Ahora, es obtenida la respuesta para una frecuencia más lenta, es decir, ante una señal cuadrada con periodo de  $T = 40$  segundos, que corresponde a una frecuencia de aproximadamente 0.157 rad/s (ver Fig. 8).

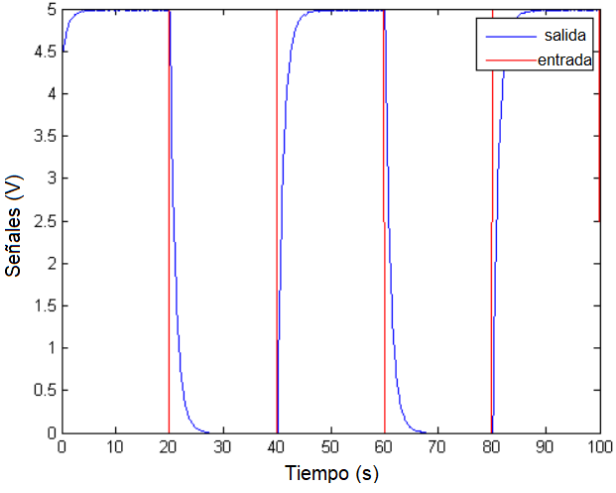

Fig. 8. Respuesta del circuito resistencia-capacitor (RC) para una frecuencia de 40 segundos.

Dado que el período de la señal de entrada dada por la onda cuadrada es mucho más grande que la constante de tiempo del circuito RC, la respuesta de salida tiene mucho tiempo para alcanzar el estado estable antes de que la entrada cambie. Por lo tanto, la respuesta de magnitud del circuito a esta frecuencia es de aproximadamente 1, es decir, resolviendo  $20\log_{10} 1 = 0$  dB.

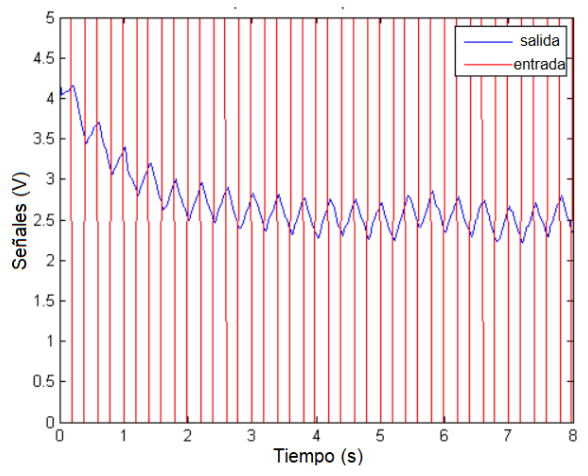

Fig. 9. Respuesta del circuito resistencia-capacitor (RC) a una frecuencia de 0.4 segundos.

Cuando el período fue igual a 4 segundos, el circuito no tuvo tiempo suficiente para alcanzar el estado estable. Si reducimos aún más el período de la entrada (aumentamos la frecuencia), el circuito tendrá aún menos tiempo para responder y la salida se atenuará aún más. Finalmente, se presenta la respuesta del circuito para una entrada de onda cuadrada con período T=0.4 segundos, lo que corresponde a una frecuencia de aproximadamente 15.71 rad/seg (véase Fig. 9).

Para la configuración experimental se emplean tiempos de muestreo más rápidos que alrededor de 0.01 segundos. Por lo tanto, a frecuencias más altas, a veces podemos perder los verdaderos extremos de la señal de salida (los picos y los valles pueden ocurrir entre muestras).

Para construir el diagrama de Bode, se calculan las ganancias para 18 frecuencias, esto se puede realizar analíticamente como es demostrada para el primer ejemplo con una frecuencia de 4 segundos. Alternativamente, se aplica un algoritmo mediante un programa .m para generar el diagrama de Bode. Este script permite obtener la respuesta y emplea una función para calcular la amplitud promedio de los datos de respuesta de salida para cada uno de los períodos prescritos. Al ejecutar el programa se generan los puntos del diagrama mostrado en la Fig. 10 y se genera el diagrama de Bode con la función de transferencia (7), respectivamente.

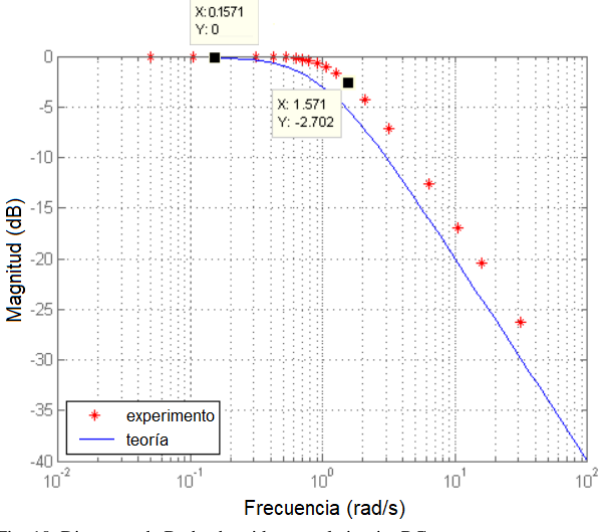

Fig. 10. Diagrama de Bode obtenido para el circuito RC.

Se considera que la magnitud  $\omega = 1.571$  rad/seg para T = 4 segundos coincide aproximadamente con el valor de -2.686 dB, que fue calculado en las ecuaciones (8) y (9). Por lo tanto, es validada la identificación del circuito RC en el dominio de la frecuencia. A continuación, se presenta un diagrama de control Proporcional Integral (PI) mediante la asignación de polos y el lugar geométrico de las raíces [30], y se presentan los resultados.

# IV. RESULTADO EXPERIMENTAL DE CONTROL

El propósito de esta actividad es demostrar cómo diseñar un controlador para modificar la respuesta dinámica del sistema. En particular, se demuestra cómo emplear el lugar geométrico de las raíces para ayudar a ajustar un controlador de retroalimentación en presencia de incertidumbres en el modelo.

A partir de la inspección de la función de transferencia (7), es posible ver que la velocidad de respuesta del sistema está determinada por los componentes del circuito R y C. Específicamente, dado que la constante de tiempo del circuito es tau = RC, el 2 % es el tiempo de estabilización del sistema es 4  $\tau$  = 4RC. Además, la ganancia de estado estable del circuito siempre es igual a uno, sin importar la elección de los componentes.

Si se desea cambiar la velocidad de respuesta del circuito, una solución sería modificar los componentes del circuito RC. Un desafío sería que si cambiaran las condiciones bajo las cuales operaba el circuito, entonces el circuito nuevamente no proporcionaría el comportamiento deseado. Por ejemplo, si existen algunos efectos no modelados de medición, o algún ruido o perturbaciones agregadas al sistema, entonces la salida no coincidiría con lo que fue diseñado. Una solución para modificar el comportamiento del sistema de manera que su desempeño sea robusto a estos efectos, y de manera que la planta física no necesite ser modificada, es agregar un controlador de retroalimentación al sistema.

## *A. Configuración de software*

En este experimento, simplemente emplearemos Simulink para leer los datos de la placa y trazar los datos en tiempo real. El modelo de Simulink empleado es mostrado en la Fig. 11, donde es posible que deba cambiar el puerto al que está conectada la placa Arduino (el puerto es COM3 en este caso). Dado que la ley de control se implementa en hardware y la referencia se genera a través de un interruptor de botón, el modelo de Simulink es muy simple y solo monitorea las señales de entrada y de salida del circuito.

El bloque para el Arduino *Analog Read* permite leer los datos de tensión de salida  $e_{\rho}(t)$  a través de la entrada analógica A0 en la placa. Al hacer doble clic en el bloque, podemos establecer el Pin en 0 desde el menú desplegable. El otro bloque Arduino Analog Read se puede conectar a otras señales en el circuito. En este caso, el bloque permite adquirir la tensión de referencia a través de la entrada analógica A1. La entrada de control  $u = e_i(t)$  es otra señal importante que tal vez deseemos observar. El único problema es que la señal de entrada probablemente exceda el rango de 5 Volts del canal. Por lo tanto, si deseáramos leer esta señal, necesitaríamos emplear un divisor de tensión u otro amplificador operacional para escalar la señal a menos de un máximo de 5 Volts. El tiempo de muestra para los dos bloques de lectura se establece en *Ts* . Establecemos este parámetro escribiendo  $T_s = 0.01$ ; en la línea de comandos de MATLAB. Los bloques de ganancia se incluyen para convertir los datos en Volts (multiplicando los datos por 5/1023).

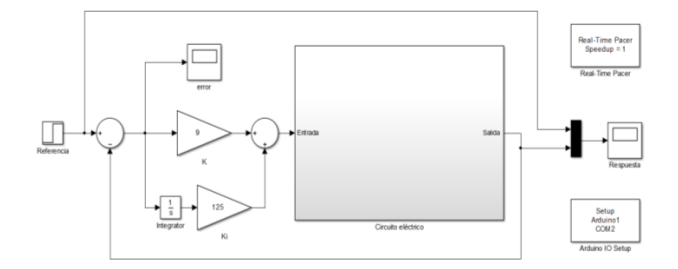

Fig. 11. Diagrama de bloques para el control del circuito resistencia-capacitor  $(RC)$ 

# *B. Configuración del controlador basado en la asignación de polos [30]*

En esta actividad es diseñado un esquema de control Proporcional Integral (PI) en lazo cerrado de la forma que se muestra a continuación en la Fig. 12.

Se considera un circuito RC con componentes  $R = 10k\Omega$  y  $C = 100 \mu F$ , cuya planta no compensada tiene un 2% más de tiempo de asentamiento. Por lo tanto, es aumentada la velocidad de respuesta del sistema con un cambio de paso en la tensión, sin mostrar demasiado exceso. Teniendo en cuenta la implementación basada en hardware la ley de control para  $e_i(t)$ . También, se considera que el controlador PI hace que nuestro sistema sea tipo 1, es decir, el sistema es capaz de seguir una referencia obteniendo un error de estado estable igual a cero. controller RC circuit

![](_page_5_Figure_6.jpeg)

Fig. 12. Diagrama de control para el circuito resistencia-capacitor (RC).

El diseño del controlador PI será algebraicamente, es decir, se seleccionan las ganancias de control  $K_i$  y  $K_p$  para colocar los polos en lazo cerrado en algunas ubicaciones deseadas. Por lo tanto, primero debemos determinar la función de transferencia de lazo cerrado para el sistema del modelo de la Fig. 11, es decir:

$$
G(s) = \frac{Y(s)}{R(s)} = \frac{K_{p}s + K_{i}}{s^{2} + (1 + K_{p})s + K_{i}}
$$
(4)

Por inspección, es posible ver que el sistema de lazo cerrado es un segundo orden. El sistema no coincide con la forma canónica que se muestra a continuación debido a la presencia del cero.

$$
G_{canonical}(s) = \frac{\omega_n^2}{s^2 + 2\varsigma\omega_n s + \omega_n^2}
$$
 (5)

A pesar de la presencia del cero, inicialmente se supondrá que el sistema tiene una forma canónica. Por lo tanto, el diseño inicial no reflejará el verdadero comportamiento de nuestro

sistema de lazo cerrado con cero. Sin embargo, este diseño proporcionará un buen punto de partida y nos resultará cualitativamente útil para ajustar el controlador. Haciendo coincidir el denominador de la función de transferencia en lazo cerrado  $G(s)$  con la forma canónica anterior, lo que permitirá obtener la siguiente relación entre las ganancias de control y las ubicaciones deseadas de los polos en lazo cerrado (como se indica mediante  $\sigma$ , $\omega_d$ ).

$$
1 + K_p = 2\varsigma \omega_n = 2\sigma \tag{6}
$$

$$
K_i = \omega_n^2 \tag{7}
$$

Luego, las ganancias de control son seleccionadas de manera que puedan lograr ubicar los polos en lazo cerrado de forma que satisfagan los requisitos de nuestro sistema original en cuanto al tiempo de establecimiento, el tiempo pico y el sobreimpulso máximo. En este proceso son usadas las siguientes expresiones, que nuevamente asumen un sistema subamortiguado canónico de segundo orden El 2% de tiempo de estabilización  $t_s = 4/\sigma$ , tiempo  $t_p = \pi / \omega_n$  y el sobreimpulso máximo

$$
M_{p}=e^{-\varsigma\pi/\sqrt{1-\varsigma^{2}}}x100\%.
$$

Con base en los requisitos dados y las relaciones supuestas anteriormente, es posible determinar las ubicaciones deseadas de los polos que, a su vez, determinan nuestra elección de ganancias de control  $K_i$  y  $K_p$ . Para satisfacer el requisito de

tiempo de asentamiento, se coloca la siguiente restricción en  $\sigma$ .

$$
t_s = \frac{4}{\sigma} < 1 \tag{8}
$$

Lo que implica que

$$
(9)
$$

 $\sigma > 4$ Ahora examinando el requerimiento de tiempo pico, se determina una restricción en  $\omega_d$ .

$$
t_p = \frac{\pi}{\omega_d} < 0.350 \tag{10}
$$
\n
$$
\text{as} \quad \text{as} \quad
$$

$$
\omega_d > \frac{\pi}{0.350} \approx 8.98\tag{11}
$$

Finalmente, el requisito de sobreimpulso de porcentaje máximo impone una restricción en

$$
M_p = e^{-\varsigma \pi / \sqrt{1 - \varsigma^2}} < 0.25 \tag{12}
$$

Así:

$$
\varsigma > \sqrt{\frac{(\ln 0.25)^2}{4\pi^2 + (\ln 0.25)^2}} \approx 0.215
$$
 (13)

Si se seleccionan las ganancias para cumplir con las tres restricciones anteriores, no se garantizará que el sistema en lazo cerrado cumpla con los requisitos asociados porque nuestro sistema no es canónico (tiene un cero), sin mencionar que la planta física real no lo hará. Dicho esto, las relaciones anteriores son útiles cualitativamente para guiar el ajuste de las ganancias de control. Para ayudar a visualizar los requisitos anteriores, los asignaremos al plano complejo como se muestra en la Fig. 13. Específicamente,  $\sigma$  corresponde a la parte real de los polos,  $\omega_d$ corresponde a la parte imaginaria de los polos, y  $\zeta$  asigna al ángulo  $\beta$  a través de la relación  $\zeta = \cos \beta$ .

![](_page_6_Figure_2.jpeg)

Fig. 13. Asignación de polos en el plano complejo para el modelo de control del circuito resistencia-capacitor (RC).

Por lo tanto, se requiere que  $\beta < \cos^{-1}(0.215) \approx 77.6^{\circ}$ . La región sombreada corresponde a las ubicaciones de los polos que satisfacen los tres requisitos. Con base los requisitos, podemos elegir los polos en lazo cerrado para que sean iguales a −5 ± 10 *j*. También es posible elegir los polos para cumplir con los requisitos con mayor margen, el único inconveniente es que hacer que el sistema sea más rápido (menor tiempo de estabilización y menor tiempo pico). Ahora, considerando la solución de las ecuaciones (6) y (7), es posible encontrar las ganancias  $K_i = 125$  y  $K_p = 9$  que son aplicadas al controlador, por otro lado, en la Fig. 14 es posible observar la respuesta del sistema.

![](_page_6_Figure_5.jpeg)

Fig. 14. Respuesta de control para el circuito resistencia-capacitor (RC) bajo la asignación de polos.

Sustituyendo en (5) se tiene:

$$
G(s) = \frac{Y(s)}{R(s)} = \frac{9s + 125}{s^2 + 10s + 125}
$$
 (14)

A partir de la inspección, es posible observar que el tiempo pico de la respuesta escalonada es de aproximadamente 0.17 segundos y el tiempo de estabilización es de aproximadamente 0.45 segundos, ambas características cumplen fácilmente con los requisitos dados. Sin embargo, el exceso observado es de aproximadamente 29 %, lo que excede el requisito de 25%.

El requisito de sobreimpulso para el que se diseñó no se cumplió principalmente debido al hecho de que las ganancias del controlador se eligieron para colocar los polos de acuerdo con relaciones que solo se cumplen para sistemas canónicos de segundo orden. La presencia del cero en la función de transferencia en lazo cerrado dio como resultado un nivel de sobreimpulso más alto que el previsto.

## V. CONCLUSIONES

En este trabajo se ha presentado la aplicación de una plataforma basada en Arduino, Matlab-Simulink y una computadora para obtener la identificación de un circuito eléctrico mediante su respuesta en frecuencia en tiempo real mediante una plataforma educativa de fácil accesibilidad.

Además, fue posible llevar cabo el análisis basado en la respuesta de frecuencia, específicamente presentando experimentos para la obtención de diagramas de Bode para el circuito presentado con alumnos de licenciatura. Cabe mencionarse que la plataforma es de fácil implementación, con resultados cuantificables, de bajo costo y robusta ante las respuestas obtenidas.

Aunado a lo anterior, la plataforma educativa permite implementar diversos tipos de controladores útiles y esenciales para el aprendizaje de la Teoría del Control con alumnos de licenciatura. El controlador implementado fue un Proporcional Integral cuya sintonización se realizó con base en la forma canónica de segundo orden, para la regulación de tensión basado en la asignación de polos. Donde claramente al seleccionar las ganancias se busca cumplir con las restricciones presentadas, sin embargo, no se garantizará que el sistema en lazo cerrado cumpla con los requisitos asociados porque el sistema no es canónico debido a la presencia de un cero.

Con el experimento presentado es posible observar que existe un sobretiro de aproximadamente 29 %, lo que excede el requisito de 25%, lo cual permite aprende y comprender en alumnos de licenciatura términos como el sobretiro, el tiempo de asentamiento, el error, la realimentación, conocer la forma canónica de segundo orden, entre otros términos.

Cabe mencionarse que los resultados obtenidos no son los mejores ni los óptimos en la respuesta, por lo que, da paso al diseño de otros controladores y buscar mejores alternativas de control mediante algún método basado en el lugar de las raíces, e incluso técnicas de control basadas en robustez, optimización, entre otros.

Como trabajo futuro se está desarrollando e implementado una nueva plataforma basada en software gratuito mediante Linux y Scilab, adaptando y reprogramando la versión actual y realizar otra clase de controladores y métodos de identificación de parámetros. Finalmente, se considera que la plataforma puede ser usada no solo para obtener la respuesta de los circuitos, sino la implementación y el diseño de otros controlares con alumnos de licenciatura.

## **REFERENCIAS**

- [1] Instituto Politécnico Nacional, Programas Académicos de Ingeniería. [https://www.ipn.mx/oferta-educativa/educacion-superior/,](https://www.ipn.mx/oferta-educativa/educacion-superior/) January 2023.
- [2] Tecnológico Nacional de México, Retícula de la carrera de Ingeniería [http://teshuixquilucan.edomex.gob.mx/im,](http://teshuixquilucan.edomex.gob.mx/im) Accessed: January 2023.
- [3] Universidad Nacional Autónoma de México, Programas Académicos de la Facultad de Ingeniería. [https://www.ingenieria.unam.mx/programas\\_academicos/licenciatura.ph](https://www.ingenieria.unam.mx/programas_academicos/licenciatura.php)
- <span id="page-7-0"></span>[p,](https://www.ingenieria.unam.mx/programas_academicos/licenciatura.php) Accessed: January 2023. [4] M. Kesim and Y. Ozarslan, "Augmented reality in education: Current technologies and the potential for education", *Procedia, Soc. Behav. Sci*.,
- 47, 297–302, 2012. DOI. 10.1016/j.sbspro.2012.06.654 [5] Tecnológico Nacional de México, Retícula de la carrera de Ingeniería
- Mecatrónica. [http://teshuixquilucan.edomex.gob.mx/im,](http://teshuixquilucan.edomex.gob.mx/im) Accessed: July-2023.
- [6] M. A. Ojeda Misses and N. J. Jiménez, "Development of a Platform with Real-Time Performance for Electrical Circuits Education", *IEEE Latin America Transactions*, vol. 19, no. 12, pp. 2147–2155, 2021.
- [7] J. L. Guzman, S. Dormido, et al., Interactivity in education: An experience in the automatic control field, Wiley Periodicals, 2010.
- [8] A. Gilat, *MATLAB: An Introduction with Applications,* 2nd Edition. John Wiley & Sons, 2004.
- [9] T. Jeffrey, LabVIEW for everyone: graphical programming made easy *and fun*, Prentice Hall, 2006.
- [10] K. M. Noga y B. Palczynska, "The Simulation Laboratory Platform Based on Multisim for Electronics Engineering Education", *Int. Conf. on Signals and Electronic Systems (ICSES),* 2018, pp. 269-274. DOI. 10.1109/ICSES.2018.8507313
- [11] Dickerson S. J., Clark R.M., "A classroom-based simulation-centric approach to microelectronics education", *Computer Applications in Engineering Education,* 2018; 26: 768–781. DOI. 10.1002/cae.21918
- [12] Bachiller-Soler, A., Rosendo-Macias, J. A., & Gomez-Exposito, A., "Computer-aided teaching of state-variable formulation for LTI circuits", *Computer Applications in Engineering Education,* 4, 627, 2013.
- [13] Vahidi, B., & Taherkhani, M., "Teaching short circuit breaking test on high-voltage circuit breakers to undergraduate students by using MATLAB-SIMULINK", *Computer Applications in Engineering Education*, 3, 459, 2013.
- [14] B. Vahidi, Smieee A. Agheli, S. Jazebi, "Teaching short-circuit withstand test on power transformers to M.Sc. students and junior engineers using MATLAB-SIMULINK", *Computer Applications in Engineering Education*, 3, 484, 2012.
- [15] Hsu, Q. C., "A direct circuit experiment system in non-immersive virtual environments for education and entertainment", *Computer Applications in Engineering Education,* 13(2), 146–152. DOI. 10.1002/cae.20044
- [16] Mostefaoui, H., Benachenhou, A., & Benattia, A. A., "Design of a low cost remote electronic laboratory suitable for low bandwidth connection", *Computer Applications in Engineering Education*, 3, 480, 2017. DOI. 10.1002/cae.21815
- [17] Leva, A. C. (2020). A control education software suite to bridge methodological and engineering aspects. *IFAC-PapersOnLine*, 53(2), 17179-17184. doi:https://doi.org/10.1016/j.ifacol.2020.12.1728
- [18] Faba, L. &. (2020). Combining the project-based learning methodology and computer simulation to enhance the engagement in the context of Environmental Engineering courses. *Computer Applications in Engineering Education*, 28(5), 1311-1326. doi: <https://doi.org/10.1002/cae.22303>
- [19] Svoboda, J. A., "ELab: A Circuit Analysis Program for Engineering Education", *Computer Applications in Engineering Education,* 5(2), 135–149. DOI. 10.1002/(SICI)1099-0542(1997)5:2<135::AID-CAE8>3.0.CO;2-E
- [20] Odetola, T., Ayodele, O., Onigbinde, C., & Kehinde, L. O., "Development of a competitive and collaborative platform for block diagram and resistive circuit reduction in a basic electrical engineering course", *2016 IEEE Global Engineering Education Conference (EDUCON)*, 2016. DOI. 10.1109/EDUCON.2016.7474525
- [21] M. E. Ardeleanu, D. G. Stânescue, M. Drâghici y V. Proteasa, "A Compact Experimental Device for the Study of Transient Mode in Electrical Circuits", *Int. Conf. on Fundamentals of Electrical Engineering,* 2018. DOI. 10.1109/ISFEE.2018.8742458
- [22] Martínez-Jiménez, P., Varo, M., García, M. C., Pérez, G. P., Posadillo, R., Martínez-Jiménez, J. M., & Varo-Martínez, E. P., "Virtual web sound laboratories as an educational tool in physics teaching in engineering", *Computer Applications in Engineering Education*, 19(4), 759–769. DOI. 10.1002/cae.20362
- [23] Reyes-Aviles F, Aviles-Cruz C., "Handheld augmented reality system for resistive electric circuits understanding for undergraduate students", *Comput Appl Eng Educ.* 2018; 26: 602–616. DOI. 10.1002/cae.21912.
- [24] Beg, A., & Beg, A., "Using open technologies for automatically creating question-andanswer sets for engineering MOOCs". Computer Applications in Engineering Education, 26(3), 617–625, 2018. DOI. 10.1002/cae.21913
- [25] Çeven S, Albayrak A., "Design and implementation of modular test equipment for process measurements in mechatronics education", *Comput Appl Eng Educ.,* 2020; 28: 324–337. DOI. 10.1002/cae.22196
- [26] Avilés-Cruz C, Villegas-Cortez J., "A smartphone-based augmented reality system for university students for learning digital electronics", *Comput Appl Eng Educ*., 1–16. DOI. 10.1002/cae.22102.
- [27] González‐Vargas, Andrés M., Serna‐Ramirez, Juan M., Fory‐Aguirre, Carlos, Ojeda‐Misses, Manuel A., Cardona‐Ordoñez, John M., Tombé‐ Andrade, Jimmy, Soria‐López, Alberto, "A low cost, free-software platform with hard real-time performance for control engineering education", *Comput. Appl. Eng. Educ*. 27 (2), 2019, pp. 406-418. DOI. 10.1002/cae.22084
- [28] Arduino, https://www.arduino.cc/en/software. Accessed: July-2020.
- [31] Arduino IO package Simulink
- https://www.mathworks.com/matlabcentral/answers/34672-arduino-iopackage-simulink. Accessed: July-2020.
- [29] Boylestad, R. L., *Introducción al analisis de circuitos,* Pearson Educación, 10th edition, 2004.
- [30] Ogata, K., *Modern control engineering.* Prentice Hall, 5th edition, 2010.